- MEG5775-0003 Fußbodensensor

Zum Betrieb des Thermostaten im Fußboden- oder im Dual-Modus.

- ¼ **GEFAHR LEBENSGEFAHR DURCH ELEKTRISCHEN SCHLAG, EXPLOSION ODER LICHTBOGEN** Eine sichere Elektroinstallation muss von qualifizierten Fachkräften ausgeführt werden. Qualifizierte Fachkräfte müssen fundierte Kenntnisse in folgenden Bereichen nachweisen.
	- Anschluss an Installationsnetze
	- Verbindung mehrerer elektrischer Geräte
	- Verlegung von Elektroleitungen
	- Sicherheitsnormen, örtliche Anschlussregeln und Vorschriften

**Die Nichtbeachtung dieser Anweisungen führt zum Tod oder zu schweren Verletzungen.**

In allen Betriebs-Modi können Sie zur Temperaturabsenkung (TA) externe Zeitschalter anschließen. Ebenso können Sie über den TA-Eingang verschiedene Funktionen nach der "PilotWire" Spezifikation nutzen:

### **Schneider** Halbwelle: Funktion: keine keine Absenkung beide Absenkung positive Regelung AUS negative **Frostschutz** beide (kurzes Intervall) | Einstellung -1 °C beide (langes Intervall) | Einstellung -2 °C

Mit dem Universal Temperaturregler Einsatz mit Touch-Display (Im folgenden **Thermostat** genannt) können Sie die Raum- oder Bodentemperatur regeln. Die Bedienung erfolgt über ein Touch-Display. Der Thermostat verfügt über Anschlussmöglichkeiten für elektrische Fußbodenheizungen, Radiatoren oder Stellantriebe, die geschaltet werden können.

# Universal Temperaturregler Einsatz mit Touch-DisplayMEG5775-0000© Merten 2009V5775-581-02 UG-de08/23 **de**

#### **Betriebs-Modi**

Der Thermostat kann in drei verschiedenen Modi betrieben werden:

#### • **Raumluft-Modus:**

Der interne Temperatursensor erfasst die Raumtemperatur. Der Thermostat regelt diese mit Hilfe der angeschlossenen Heizlast.

• **Fußboden-Modus:**

Der Fußbodensensor erfasst die Fußbodentemperatur. Der Thermostat regelt diese mit Hilfe der Fußbodenheizung.

#### • **Dual-Modus:**

Der interne Temperatursensor überwacht die Raumtemperatur und regelt diese mit Hilfe der Heizlast.

Zugleich überwacht der Fußbodensensor die Fußbodentemperatur und begrenzt diese auf den voreingestellten Wert der maximalen Temperatur ("max Temp").

Dieser Modus empfielt sich besonders bei temperaturempfindlichen Parkett- oder Laminatfußböden.

*Universal Temperaturregler Einsatz mit Touch-Display*

Gebrauchsanleitung

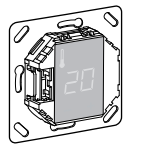

MEG5775-0000

### *Zubehör*

### *Für Ihre Sicherheit*

#### *Thermostat kennenlernen*

 $(1)$  Mit geeignetem Schraubendreher an der markierten Stelle drücken, um die Arretierung der Zentralplatte zu lösen.

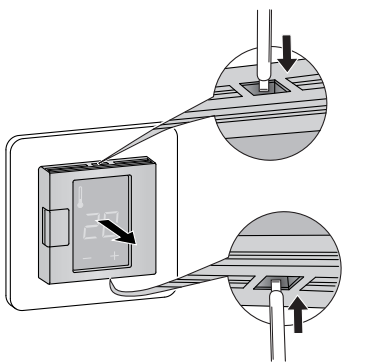

# TM *Einbauort des Thermostats*

- (A) Externer Zeitschalter (TA) oder "PilotWire"
- B Heizlast / Stellantriebe
- C Fußbodensensor

Zum Betrieb des Thermostates im Raumluft- oder Dual-Modus muss der eingebaute Temperatursensor weitgehend vor äußeren Einflüssen und Temperaturschwankungen geschützt werden, um eine zuverlässige Erfassung der Raumtemperatur sicherzustellen.

- Beachten Sie daher bei der Planung des Einbauortes: • Mindesthöhe des Einbauortes: 1,5 m über dem Fußboden.
- Nicht in unmittelbarer Nähe von Fenstern, Türen und Lüftungsöffnungen einbauen.

Drücken Sie "+" so oft, bis der richtige Sprach-Pin-Code angezeigt wird.

Bestätigen Sie Ihre Auswahl durch gleichzeitiges Drücken von "+" und "-"

- Nicht über Heizkörpern oder anderen Wärmequellen einbauen.
- Nicht verdeckt oder hinter Vorhängen einbauen. • Direkte Einstrahlung von Sonnenlicht oder Lampen
- vermeiden.

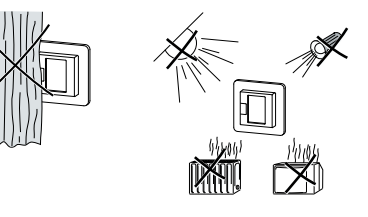

Der Thermostat erkennt selbsttätig den angeschlossenen Fußbodensensor und geht dann automatisch in den Fußboden-Modus ("Boden"), ansonsten in den Raumluft-Modus ("Luft").

#### *Einbauort des Fußbodensensors*

- $(1)$   $...$  + " und  $...$  " gleichzeitig drücken.
- 2 Drei Sekunden lang halten.
- 3 Weiterdrücken wenn "PinCodE" angezeigt wird.

Zum zuverlässigen Betrieb im Fußboden- oder Dual-Modus muss der Fußbodensensor vor äußeren Einflüssen und Temperaturschwankungen geschützt werden.

stein Fußbodensensor angeschlossen, können Sie vom Fußboden-Modus später auch in den Dual-Modus wechseln (Siehe "Thermostat bedienen").

- Beachten Sie daher bei der Planung des Einbauortes: • Mindestens mit einem Abstand von 1 m von Wänden oder Türen verlegen.
- Mittig in den Schleifen der Fußbodenheizung verlegen (siehe Zeichnung).
- Den Fussbodensensor in einem Kunststoffrohr mit Innendurchmesser 16 mm verlegen.

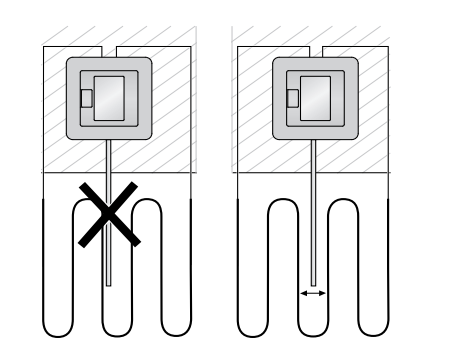

**ber Thermostat kehrt automatisch in die Normal-**<br>anzeige zurück, wenn im Einstellmenü eine Minute lang keine Eingabe erfolgt.

> • Wählen Sie den gewünschten Wert jeweils durch Drücken von "+" oder "-".

• Bestätigen Sie Ihre Auswahl jeweils durch gleichzeitiges Drücken von "+" und "-".

*Thermostat montieren*

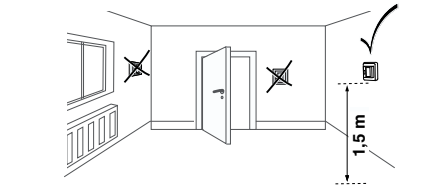

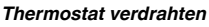

### *Thermostat und Abdeckungen montieren*

(1) .+ " und ..- " drei Sekunden lang gleichzeitig drücken, um das **Einstellmenü** zu aktivieren.

- 1 Thermostat in UP-Dose einbauen.
- 2 Rahmen auf den Einsatz auflegen. 3 Schnappring eindrücken bis dieser den Rahmen
- andrückt.
- Die Wahl einer Zentralplatte mit Schalter bietet<br>die Möglichkeit, sowohl das Gerät, als auch die angeschlosssene Last, zweipolig vom Netz zu trennen.
- **1** Nach Montage einer Zentralplatte ohne Druck-<br>
schalterplatte ist der Druckschalter (S) des Thermostats verdeckt und kann nicht mehr betätigt werden.

Im Raumluft- und im Fußboden-Modus können<br>Sie die maximale Temperatur einstellen. Im Dual-Modus begrenzt dieser Wert die Temperatur des Fußbodens um temperaturempfindliche MateriaDie Temperaturabsenkung (TA) ist nur wirksam,<br>wenn ein externer Zeitgeber (z. B. PilotWire) anwenn ein externer Zeitgeber (z. B. PilotWire) angeschlossen ist.

Stellen Sie deshalb sicher, dass der Druckschalter (S) hineingedrückt ist (Schaltstellung "EIN"). bevor Sie die Zentralplatte montieren.

4 Zentralplatte aufdrücken bis diese hörbar einrastet.

#### *Abdeckungen demontieren*

- 2 Zentralplatte nach vorne kippen und abnehmen.
- 3 Schnappring mit geeignetem Schraubendreher heraushebeln und entnehmen.

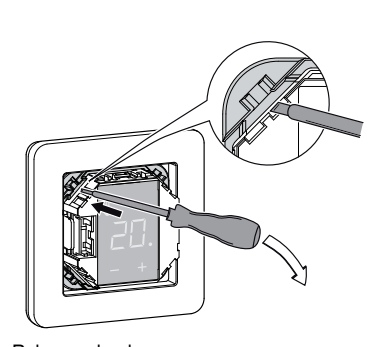

Nennspannung: 230 V AC, 50 Hz Nennlast (Ohmsch): 16 A Nennlast (induktiv):  $1 \text{ A}$ , cos  $\phi = 0.6$ Wirkungsweise: 1 C Energie-Klasse: IV = 2% Standard: DIN 60730-2-9 Schutzart Gehäuse: IP 20 Überspannungs- / Überhitzungssicherung: elektronisch Bemessungsstoßspannung: 4 kV Betriebstemperatur: -10 °C bis +35 °C Einstell-Bereich Raumtemperatur: +5 °C bis +35 °C Bodentemperatur: +5 °C bis +50 °C Absenkung:  $+/-9$  °C von der einge-

L N

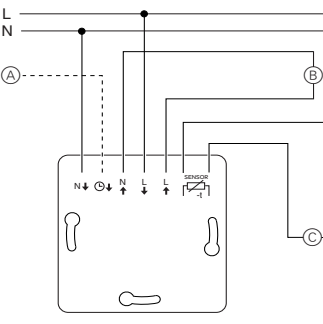

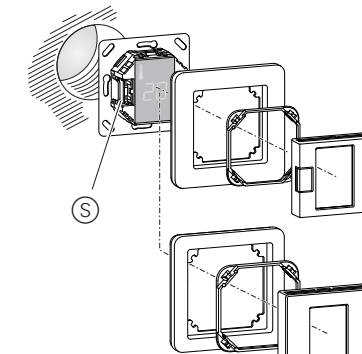

## 4 Rahmen abnehmen.

#### *Erstes Einschalten des Thermostats*

- Zentralplatte **mit** Druckschalter: Der Thermostat lässt sich jetzt per Software-Schalter und zusätzlich per Druckschalter aus- und einschalten.
- Zentralplatte **ohne** Druckschalter: Der Thermostat lässt sich nur per Software-Schalter aus- und einschalten.

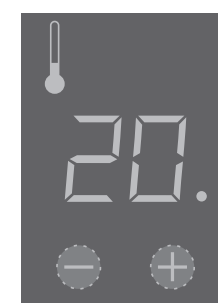

#### **Zum Ausschalten per Software-Schalter:**

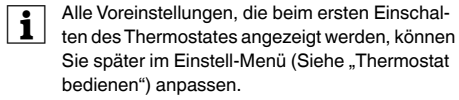

#### *Abfrage des Sprach-Pin-Code*

Beim ersten Einschalten erfragt das Display zunächst den Sprach-Pin-Code, um die nachfolgenden Meldungen in der richtigen Sprache anzuzeigen.

#### Die Sprach-Pin-Codes sind:

#### *Anzeige des Betriebsmodus*

#### *Thermostat in Betrieb nehmen*

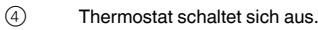

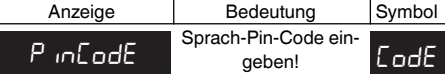

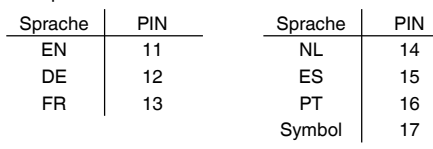

### Die Voreinstellungen werden jetzt angezeigt.

#### *Die gewünschte Temperatur einstellen*

Bis zum Aufheizen des Bodens oder des Raumes<br>
auf die eingestellte Temperatur können mehrere

Stunden vergehen. Warten Sie daher einige Zeit, bevor Sie eine höhere Temperatur einstellen.

• Die gewünschte Raumtemperatur wird auf dem Dis-

• Der blaue Punkt  $\widehat{A}$  zeigt an, dass die Heizlast gerade

- Wählen Sie die gewünschte Raumtemperatur durch Drücken von "+" oder "-".
	- play angezeigt.
	- aufheizt.

#### *Die Grundeinstellungen verändern*

| Die Einstellungen werden nach Auswahl des Ein-

stell-Menüs nacheinander angezeigt.

2 Den **Sprach-Pin-Code** eingeben und bestätigen.

| Die jeweiligen Sprach-Pin-Codes entnehmen Sie

Kapitel "Thermostat in Betrieb nehmen".

#### 3 Den gewünschten **Betriebs-Modus** auswählen

und bestätigen.

bodEn. LUFE

 $d$ U $R$ L

4 Die **maximale Temperatur** einstellen und dann be-

stätigen.

lien zu schützen.

Die maximalen Temperaturen sind werksseitig einge-

stellt:

• 35 °C im Raumluft Modus

Auff Auswa

• 40 °C im Fußboden Modus und

• 27 °C (Fußbodentemperatur) im Dual Modus

#### *Thermostat bedienen*

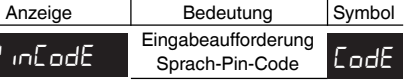

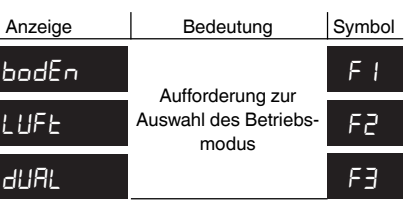

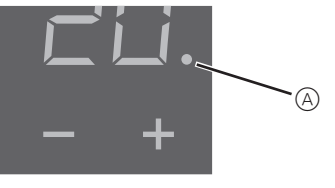

PinCode

5 Die **Absenkungstemperatur** einstellen und bestätigen.

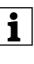

Die werksseitige Einstellung ist -4K.

#### **Fehlerausgaben auf dem Display**

#### **Angeschlossene Last heizt nicht**

- Anzeige auf dem Display beachten: Bei "Err Temp" und "Err Sensor" die Ursache des Fehlers untersuchen.
- Stromversorgung überprüfen.
- Thermostat aus- und wieder einschalten.
- Einstellung "max Temp" überprüfen. Möglicherweise ist der Wert zu niedrig eingestellt. (maxTemp)
- Last überprüfen.
- bei externer Zeitsteuerung Steuerspannung überprüfen.

#### **Keine Anzeige auf dem Display**:

- Stromversorgung überprüfen.
- Thermostat aus- und wieder einschalten.

se.com/contact

#### *Was tun bei Störungen?*

### *Technische Daten*

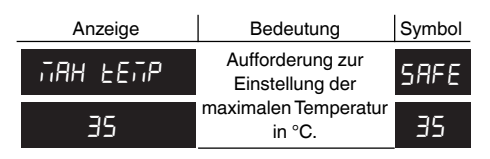

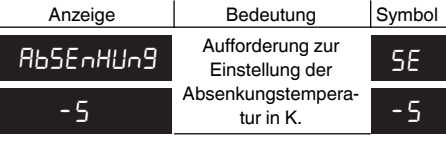

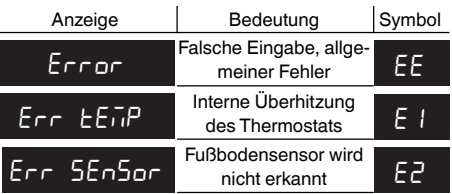

stellten Temperatur

Anzeigegenauigkeit:: 1 °C

*Schneider Electric SE*